## **Guida al Portale Consumi ARERA**

1) <https://www.consumienergia.it/portaleConsumi/>

Il Portale Consumi, è un servizio gratuito realizzato e gestito da [Acquirente Unico,](https://www.consumienergia.it/portaleConsumi/it/acquirente_unico.page) sulla base delle disposizioni di [ARERA,](https://www.consumienergia.it/portaleConsumi/it/arera.page) per permettere a tutti i consumatori di accedere alle informazioni sulle proprie utenze: anagrafiche, contratti e misure. Per poter procedere ad un'analisi precisa dei tuoi consumi, ti chiediamo di accedere al servizio gratuito, attraverso il sistema pubblico di Identità Digitale (SPID), utilizzando la presente guida; scaricare i documenti indicati al punto 5,7e 8 ed inviarli, all'indirizzo di posta elettronica indicato nel modulo "Manifestazione d'interesse".

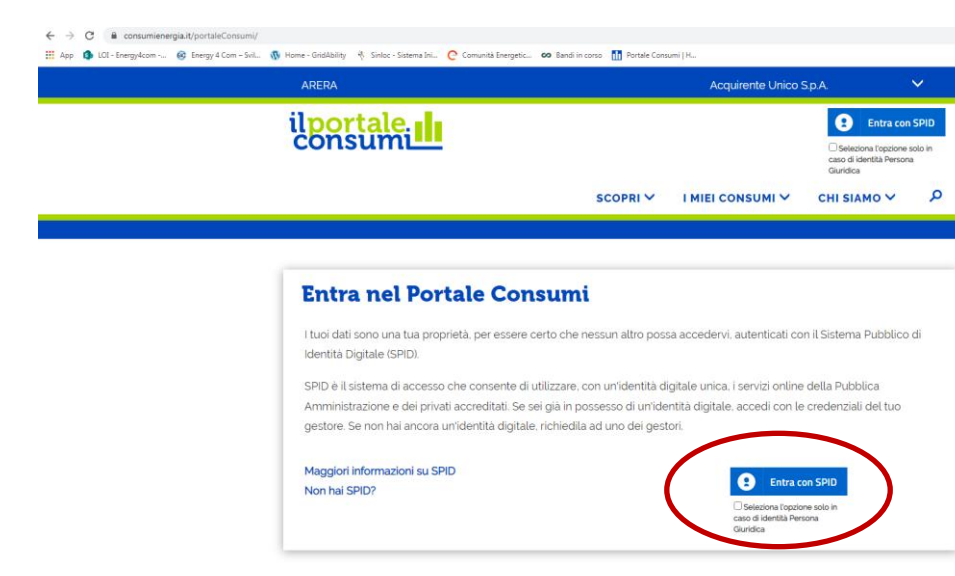

2) È possibile accedere al servizio attraverso il sistema pubblico di Identità Digitale (SPID)

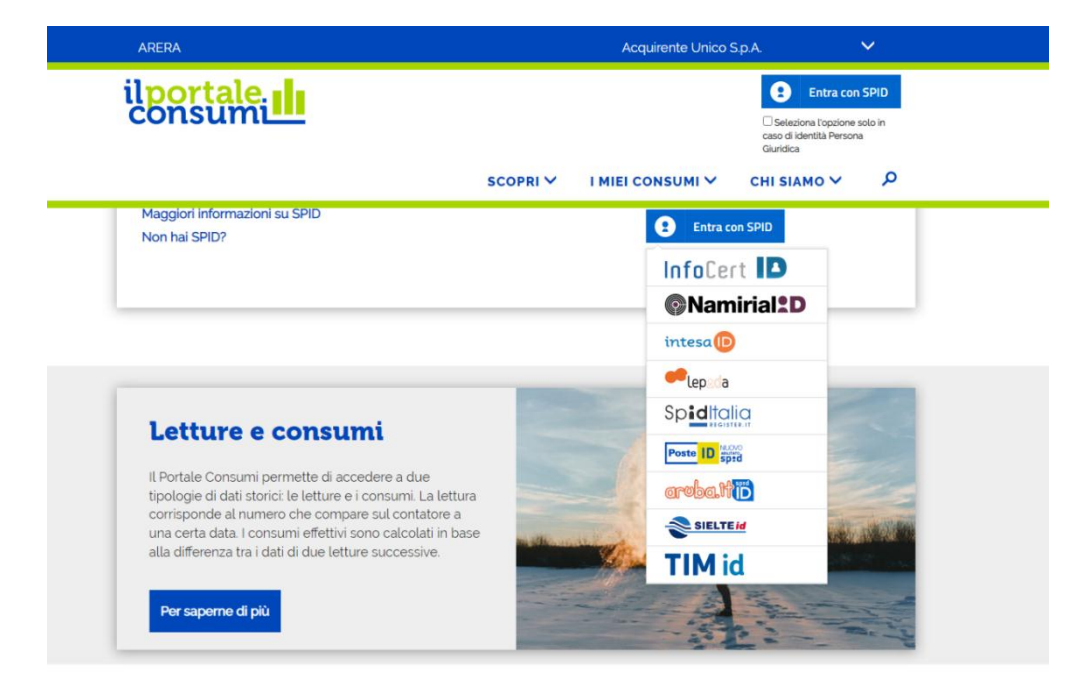

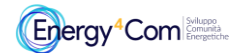

La presente guida è stata realizzata da **Energy4Com Società Cooperativa [https://energy4com.eu](https://energy4com.eu/)  Le informazioni riportate sono tratte dal Portale Consumi<https://www.consumienergia.it/portaleConsumi/>** 3) Ad accesso avvenuto, per poter verificare i dati di fornitura, seleziona il pulsante in alto a destra **"Le tue forniture**", se sei intestatario di più POD, dal menù a tendina seleziona il POD che intendi consultare nel dettaglio.

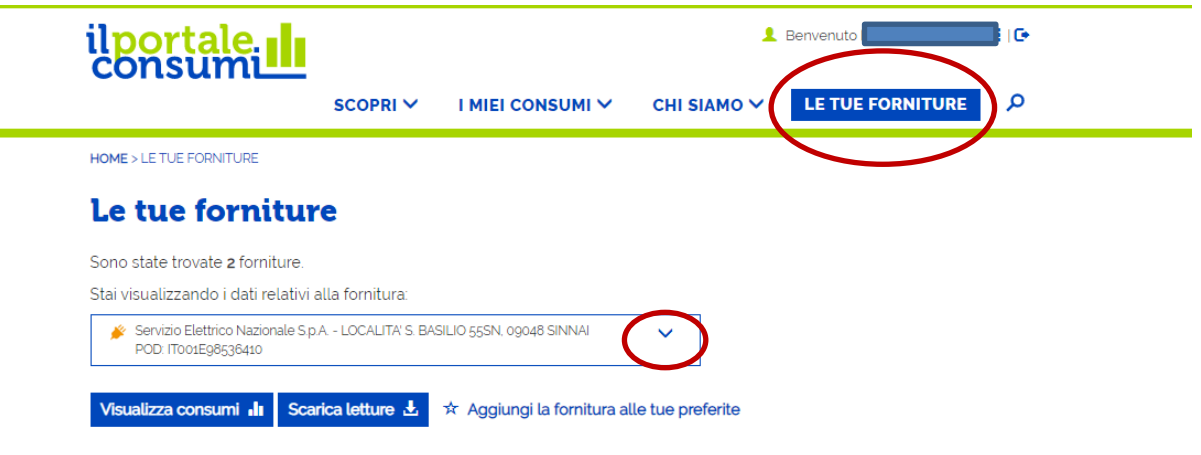

- 4) Seleziona il pulsante "Esporta" le informazioni tecniche del tuo POD, nel formato pdf
- 5) Salva il documento (pdf) sottostante in una cartella del tuo computer

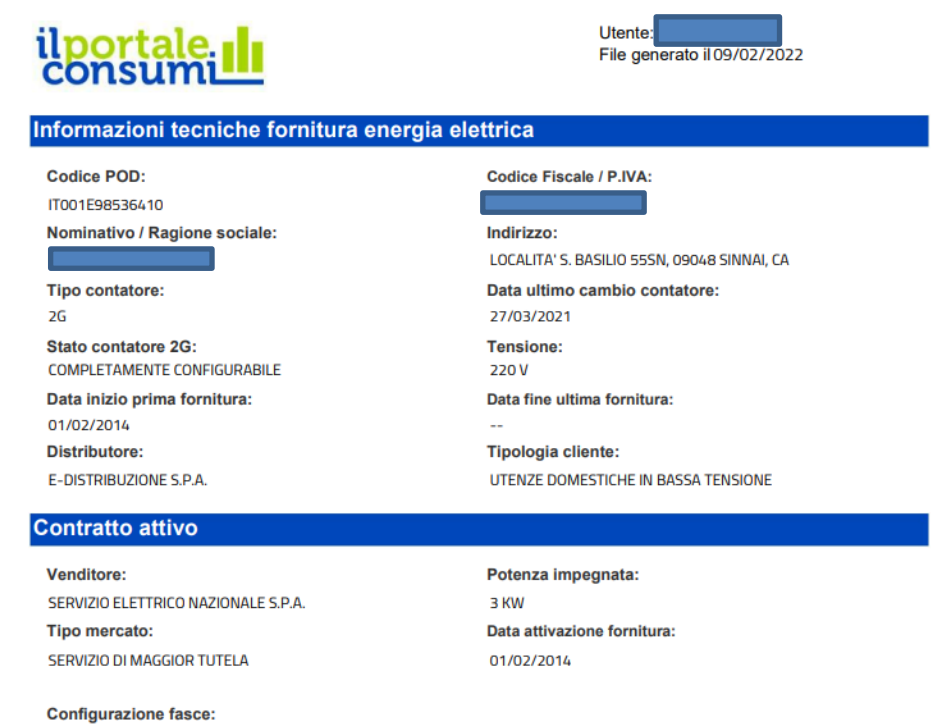

6) Seleziona il pulsante **"Visualizza Consumi"** per accedere al dettaglio dei tuoi consumi

**NASSONE BATTIQU**razione fasce presente.

## Energy<sup>4</sup>Com

La presente guida è stata realizzata da **Energy4Com Società Cooperativa [https://energy4com.eu](https://energy4com.eu/)  Le informazioni riportate sono tratte dal Portale Consumi<https://www.consumienergia.it/portaleConsumi/>**

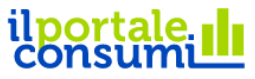

SCOPRI V I MIEI CONSUMI V CHI SIAMO V

LE TUE FORNITURE

T.

م

HOME > LE TUE FORNITURE

## Le tue forniture

Sono state trovate 2 forniture.

Stai visualizzando i dati relativi alla fornitura:

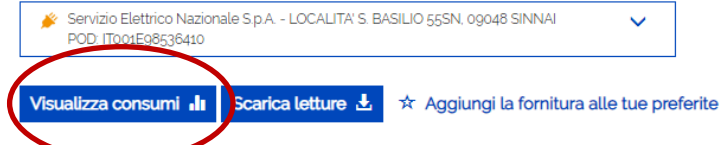

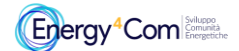

La presente guida è stata realizzata da Energy4Com Società Cooperativa https://energy4com.eu<br>Le informazioni riportate sono tratte dal Portale Consumi https://www.consumienergia.it/portaleConsumi/

7) Seleziona il periodo necessario (da uno sino a 12 mesi)

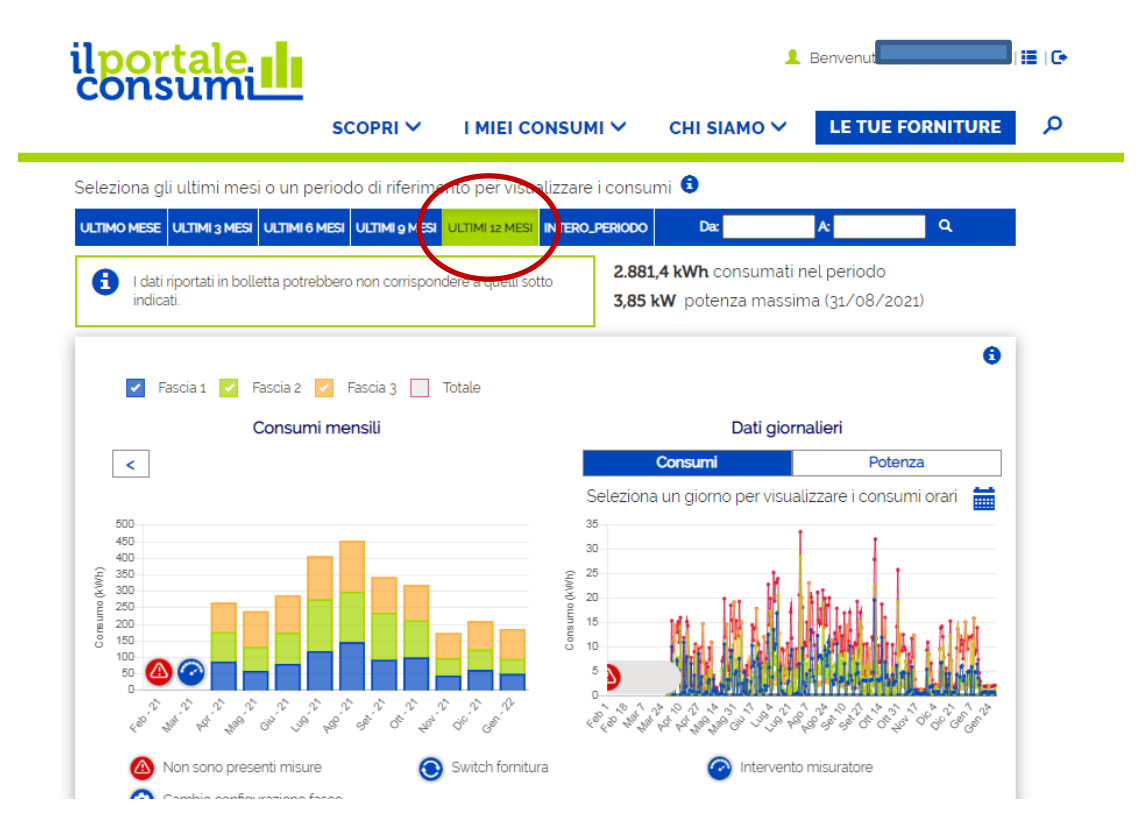

8) Seleziona il pulsante esporta e salva il file ottenuto in una cartella del tuo computer

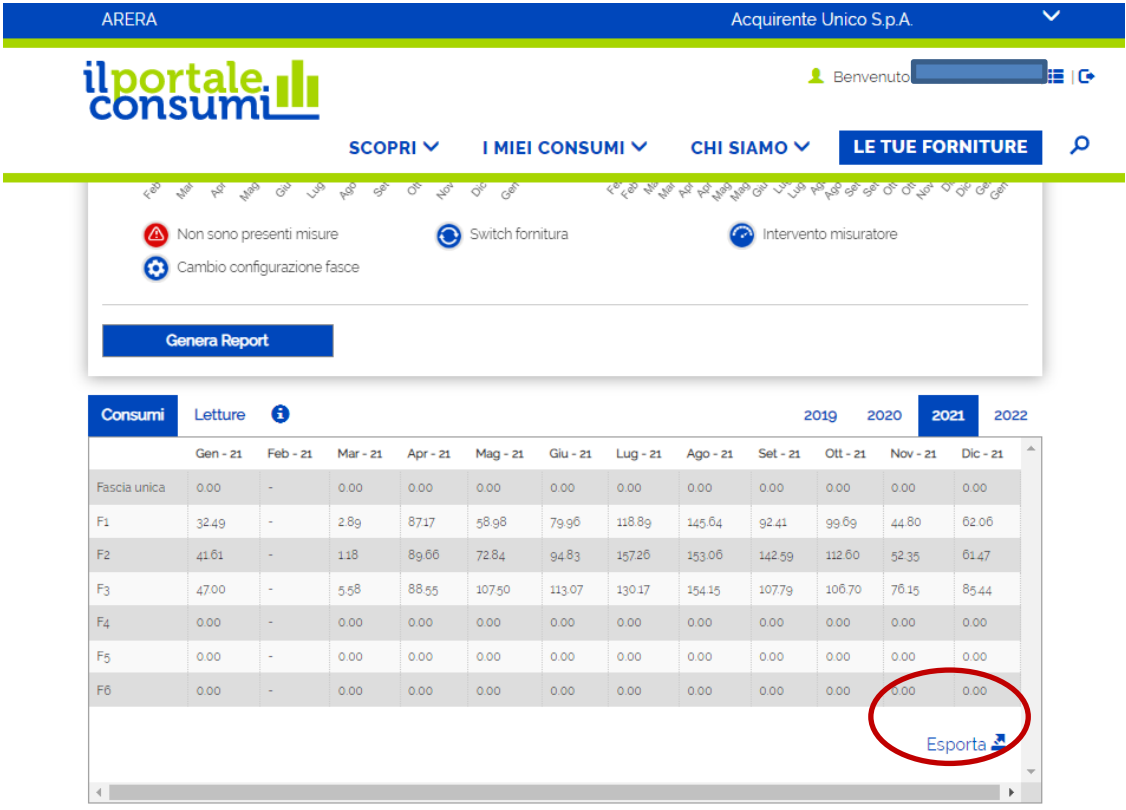

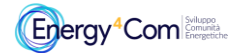

La presente guida è stata realizzata da **Energy4Com Società Cooperativa [https://energy4com.eu](https://energy4com.eu/)  Le informazioni riportate sono tratte dal Portale Consumi<https://www.consumienergia.it/portaleConsumi/>**